# **Diagnostiquer sa messagerie avec OpenSSL et telnet**

# **Table des matières**

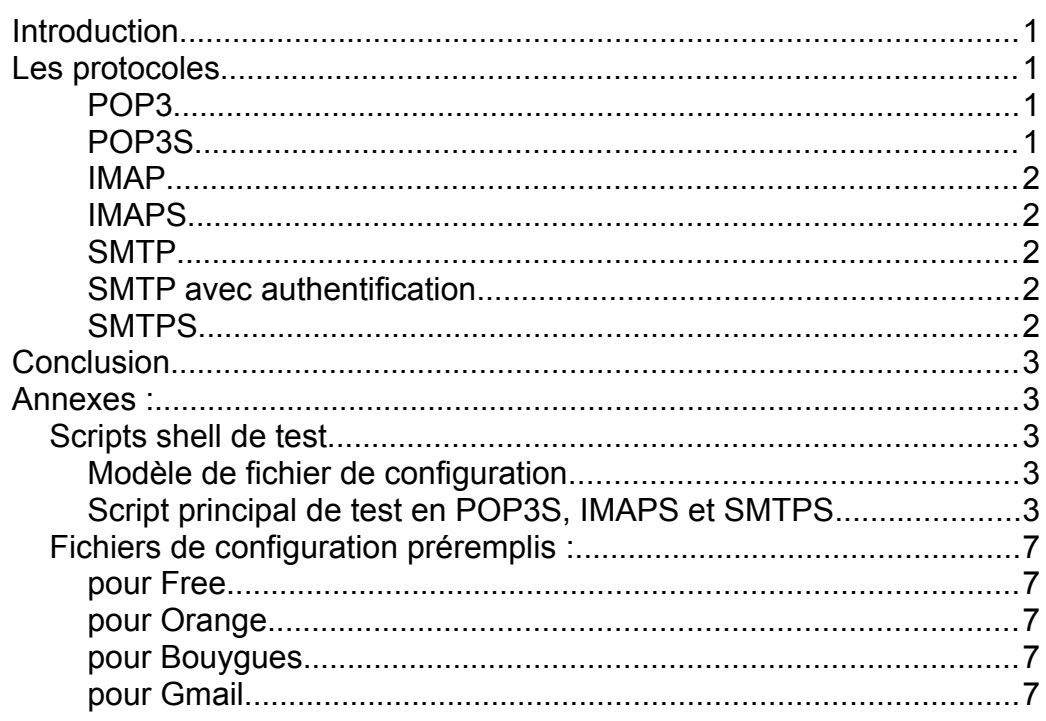

### <span id="page-0-3"></span>**Introduction**

Bien souvent dans le monde réel, les usagers rencontrent des difficultés à se connecter à leur messagerie.

Il est donc utile, côté administrateur, de savoir si l'erreur provient du serveur de messagerie (panne temporaire, problème de

protocole, ...) ou d'une autre cause à trouver (généralement logiciel client, pare-feu mal régél ou panne réseau physique).

Ce document vous propose d'émuler une session de messagerie sur tous les protocoles courants, et notamment toutes les versions TLS devenues la norme.

 Attention : il ne couvre pas la double authentification, devenue obligatoire chez certains, et complexifiant grandement les scripts...

Par contre, il permet déjà de bien comprendre les concepts de base des serveurs de messagerie, et reste parfaitement d'actualité dans un réseau local disposant de ses propres serveurs de messagerie, sans double authentification donc.

N.B. : dans la suite, les variables BASH commençant par **\$** sont à remplacer par vos identifiants et URLs...

### <span id="page-0-2"></span>**Les protocoles**

### <span id="page-0-1"></span>*POP3*

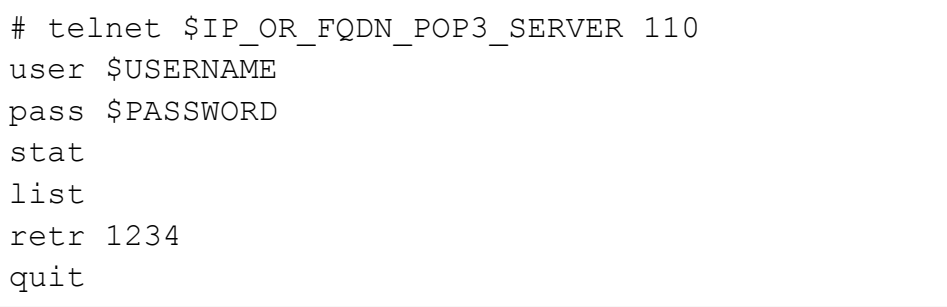

## <span id="page-0-0"></span>*POP3S*

# openssl s\_client -connect \$IP\_OR\_FQDN\_POP3S\_SERVER:995 -crlf -quiet -debug (puis mêmes commandes que POP3)

### <span id="page-1-4"></span>*IMAP*

```
# telnet $IP OR FQDN IMAP SERVER 143
a login $USERNAME $PASSWORD
a list "*" "*"
a examine inbox
a select inbox
a uid fetch 1:* (FLAGS)
a fetch 1234 (UID BODY[TEXT])
```
a logout

### <span id="page-1-3"></span>*IMAPS*

```
# openssl s_client -connect 
$IP OR FQDN IMAPS SERVER:993 -crlf
```
(puis mêmes commandes que IMAP)

### <span id="page-1-2"></span>*SMTP*

```
# telnet $IP_OR_FQDN_SMTP_SERVER 25
EHLO SDOMAIN
MAIL FROM:<$EMAIL@$DOMAIN>
RCPT TO:<$EMAIL@$DOMAIN>
DATA
From:<$EMAIL@$DOMAIN>
To:<$EMAIL@$DOMAIN>
Subject:$SUBJECT
```

```
Ceci est un test SMTP simple
```
QUIT

.

### <span id="page-1-1"></span>*SMTP avec authentification*

#### On encode d'abord ses identifiants mail en base 64

```
php -r 'echo base64 decode("$USERNAME");'
php -r 'echo base64 decode("$PASSWORD");'
```
#### puis on ouvre une session classique

```
telnet $IP OR FQDN SMTP SERVER 25
EHLO $DOMAIN
AUTH LOGIN
```
on colle le **username** en base 64

on colle le **password** en base 64

Le reste des commandes est le même.

### <span id="page-1-0"></span>*SMTPS*

```
openssl s_client -starttls smtp -connect 
$IP OR FQDN SMTPS SERVER:587 -crlf -quiet -debug
-ign_eof
```
#### ou

```
openssl s_client -connect 
$IP_OR_FQDN_SMTPS_SERVER:465 -crlf -quiet -debug
```
### <span id="page-2-4"></span>**Conclusion**

Bien entendu, je conseille fortement les versions sécurisées pour éviter « grandes oreilles » & Co...

Attention : l'option *-quiet* est très importante : sans elle, **openssl** provoque en effet une reconnexion quand il détecte le "**R**" du "**RCPT TO**", et arrête immédiatement la session…

### <span id="page-2-3"></span>**Annexes :**

### <span id="page-2-2"></span>**Scripts shell de test**

#### <span id="page-2-1"></span>*Modèle de fichier de configuration*

Les scripts suivants ont été générés via *chatgpt*, puis améliorés et testés manuellement.

Je dois avouer que pour ce petit travail, l'outil en ligne a donné très rapidement de bons résultats avec le prompt adéquat, mais malheureusement pas des résultats parfaits non plus...

Donc même si l'IA progresse, il est toujours bon de savoir juger d'un code source, et de repasser un bon coup de balais derrière elle !

Fichier de configuration statique contenant les identifiants à tester :

```
$ cat config.txt
username=votre_nom_utilisateur
password=votre_mot_de_passe
pop3s_server=serveur_pop3s
pop3s_port=995
imaps_server=serveur_imaps
imaps_port=993
```

```
smtps server=serveur smtps
smtps port=465
```
Voir aussi les annexes pour les fichiers préremplis chez Free, Orange et Bouygues...

### <span id="page-2-0"></span>*Script principal de test en POP3S, IMAPS et SMTPS*

Script principal pouvant être utilisé soit avec le fichier de configuration, soit directement en fournissant les arguments en ligne de commande…

Remarquez bien que nous y allons comme des brutes sanguinaires ici : aucun test de retour des éventuels messages d'erreur - c'est donc du tout ou rien (et rarement tout sans rien...).

```
$ cat script.pour.tester.messagerie.sh
#!/bin/bash
# Fonction pour afficher l'aide
show help() {
    echo "Usage: $0 [-c < config file>] [-u
<username>] [-p <password>] [-o <pop3s server>]
[-r <pop3s port>] [-i <imaps server>] [-t
<imaps_port>] [-s <smtps_server>] [-m 
<smtps_port>]"
     echo "Options:"
     echo " -c <config_file> Fichier de 
configuration (optionnel)"
    echo " -u <username> Nom
d'utilisateur"
    echo " -p <password> Mot de passe"
```

```
echo " -o <pop3s server> Serveur POP3S"
     echo " -r <pop3s port> Port POP3S"
     echo " -i <imaps server> Serveur IMAPS"
     echo " -t <imaps port> Port IMAPS"
     echo " -s <smtps server> Serveur SMTPS"
     echo " -m <smtps port> Port SMTPS"
     \rhoxit 1
}
# Fonction pour lire les informations du fichier
de configuration
read_config() {
     if [ -f "$config file" ]; then
           while IFS='=' read -r key value; do
                case "$key" in
                      "username")
                           username="$value"
\mathcal{G}(\mathcal{G}) is a subset of \mathcal{G}(\mathcal{G}) "password")
                           password="$value"
\mathcal{G}(\mathcal{G}) is a subset of \mathcal{G}(\mathcal{G}) "pop3s_server")
                           pop3s_server="$value"
\mathcal{G}(\mathcal{G}) is a subset of \mathcal{G}(\mathcal{G}) "pop3s_port")
                           pop3s_port="$value"
\mathcal{L}^{\text{max}}_{\text{max}} ; \mathcal{L}^{\text{max}}_{\text{max}} ; \mathcal{L}^{\text{max}}_{\text{max}}"imaps server")
                           imaps_server="$value"
```

```
\mathcal{G}(\mathcal{G}) ; \mathcal{G}(\mathcal{G}) ; \mathcal{G}(\mathcal{G}) ; \mathcal{G}(\mathcal{G})"imaps port")
                             imaps_port="$value"
\mathcal{G}(\mathcal{G}) is a subset of \mathcal{G}(\mathcal{G})"smtps server")
                            smtps server="$value"
\mathcal{G}(\mathcal{G}) is a subset of \mathcal{G}(\mathcal{G})"smtps port")
                            smtps port="$value"
\mathcal{G}(\mathcal{G}) is a subset of \mathcal{G}(\mathcal{G}) esac
            done < "$config_file"
      else
            echo "Fichier de configuration 
introuvable."
            show_help
     fi
}
# Lecture des arguments en ligne de commande
while getopts ":c:u:p:o:r:i:t:s:m:" opt; do
      case ${opt} in
           c) config file=$OPTARG ;;
           u) username=$OPTARG ;;
           p) password=$OPTARG ;;
           o) pop3s server=$OPTARG ;;
            r) pop3s_port=$OPTARG ;;
           i) imaps server=$OPTARG ;;
           t) imaps port=$OPTARG ;;
```

```
s) smtps server=$OPTARG ;;
        m) smtps port=$OPTARG ::
         \?) echo "Option invalide: -$OPTARG" >&2
              show_help
              ;;
          :) echo "Option -$OPTARG requiert un 
argument."> \& 2
             show_help
              ;;
     esac
done
shift $((OPTIND -1))# Vérification des arguments requis s'ils ne 
sont pas spécifiés dans le fichier de 
configuration
if [[ -z $username || -z $password || -z 
$pop3s_server || -z $pop3s_port || -z 
$imaps_server || -z $imaps_port || -z 
$smtps server || -z $smtps port ]]; then
     read_config
f_i# Fonction pour émuler la session POP3S
pop3s_session() {
     echo "Connexion au serveur POP3S 
($pop3s_server:$pop3s_port)..."
\overline{\phantom{a}} sleep 1
                                                                 echo "USER $username"
                                                                 sleep 1
                                                                 echo "PASS $password"
                                                                 sleep 1
                                                                 echo "LIST"
                                                                 sleep 1
                                                                 echo "QUIT"
                                                                 ) | openssl s_client -connect 
                                                            "$pop3s server:$pop3s port" -crlf -quiet
                                                            }
                                                            # Fonction pour émuler la session IMAPS
                                                            # On utilise ici la lettre A en étiquette IMAP
                                                            imaps_session() {
                                                                 echo "Connexion au serveur IMAPS 
                                                            ($imaps_server:$imaps_port)..."
                                                            \overline{\phantom{a}} sleep 1
                                                                 echo "A LOGIN $username $password"
                                                                 sleep 1
                                                                 echo 'A LIST "" "*"'
                                                                 sleep 1
                                                                 echo "A SELECT INBOX"
                                                                 sleep 1
                                                                 echo "A STATUS INBOX (MESSAGES)"
                                                                 sleep 1
                                                                 echo "A LOGOUT"
                                                                 ) | openssl s_client -connect 
                                                            "$imaps server:$imaps port" -crlf -quiet
```
}

```
# Fonction pour émuler la session SMTPS
smtps session() {
     echo "Connexion au serveur SMTPS 
($smtps server: $smtps port)..."
     local user=$(echo -n "$username" | base64)
     local pass=$(echo -n "$password" | base64)
     echo "user=$user pass=$pass"
    \left( sleep 1
     echo "EHLO localhost"
     sleep 1
     echo "AUTH LOGIN"
     sleep 1
     echo "$user"
     sleep 1
     echo "$pass"
     sleep 1
    echo "MAIL FROM: <Susername>"
     sleep 1
     echo "RCPT TO:<$username>"
     sleep 1
     echo "DATA"
     sleep 1
     echo "From: $username"
     echo "To: $username"
     echo "Subject: Test de messagerie"
     echo
```

```
 echo "Ceci est un message automatique envoyé
pour test."
     echo "."
     sleep 1
     echo "QUIT" 
     ) | openssl s_client -connect 
"$smtps server:$smtps port" -crlf -quiet
}
# Affichage des informations de connexion
echo "Identifiant: $username"
echo "Mot de passe: $password"
# Menu pour choisir la partie à tester
echo "Choisissez la partie à tester :"
echo "1. POP3S"
echo "2. IMAPS"
echo "3. SMTPS"
read -p "Votre choix : " choice
case $choice in
     1)
         pop3s_session
         ;;
     2)
         imaps_session
        \cdot;;
     3)
```

```
 smtps_session
          ;;
     *)
          echo "Choix invalide. Veuillez choisir 
1, 2 ou 3."
          exit 1
          ;;
esac
exit 0
```
# <span id="page-6-4"></span>**Fichiers de configuration préremplis :**

# <span id="page-6-3"></span>*pour Free*

```
username=votre_nom_utilisateur
password=votre_mot_de_passe
pop3s_server=pop.free.fr
pop3s_port=995
imaps_server=imap.free.fr
imaps_port=993
smtps_server=smtp.free.fr
smtps port=465
```
# <span id="page-6-2"></span>*pour Orange*

username=votre\_nom\_utilisateur password=votre\_mot\_de\_passe pop3s\_server=pop.orange.fr

pop3s\_port=995 imaps\_server=imap.orange.fr imaps\_port=993 smtps server=smtp.orange.fr smtps port=465

### <span id="page-6-1"></span>*pour Bouygues*

username=votre\_nom\_utilisateur password=votre\_mot\_de\_passe pop3s\_server=pop.bbox.fr pop3s\_port=995 imaps\_server=imap.bbox.fr imaps\_port=993 smtps server=smtp.bbox.fr smtps port=465

### <span id="page-6-0"></span>*pour Gmail*

Attention : vous devez déjà avoir activé le POP3S et l'IMAPS dans les paramètres de GMAIL, mais même là, ça ne suffira pas à cause de la double authentification obligatoire...Cf. AUTH XOAUTH2 en SMTPS pour les plus curieux !

username=votre\_adresse\_email@gmail.com password=votre\_mot\_de\_passe pop3s\_server=pop.gmail.com pop3s\_port=995 imaps\_server=imap.gmail.com imaps\_port=993

smtps\_server=smtp.gmail.com smtps\_port=465